# Aruba Central (On-Premises) 2.5.4.0 Migration Guide

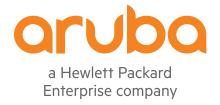

#### **Copyright Information**

© Copyright 2022 Hewlett Packard Enterprise Development LP.

#### **Open Source Code**

This product includes code licensed under the GNU General Public License, the GNU Lesser General Public License, and/or certain other open source licenses. A complete machine-readable copy of the source code corresponding to such code is available upon request. This offer is valid to anyone in receipt of this information and shall expire three years following the date of the final distribution of this product version by Hewlett Packard Enterprise Company. To obtain such source code, send a check or money order in the amount of US \$10.00 to:

Hewlett Packard Enterprise Company 6280 America Center Drive San Jose, CA 95002 USA

#### Contents

| Contents                                                                                                    | 3              |
|----------------------------------------------------------------------------------------------------|----------------|
| About this Guide Intended Audience Related Documents Conventions Contacting Support                                                                       | 1<br>1<br>1    |
| Migrating the AirWave Server Important Information for Migration Accessing the Migration Page Performing the Migration Online Migration Offline Migration | 3              |
| Validating the Migration Process  Logs  Migration Status  Migration Descriptions                                                                          | 11             |
| Configuration Data Check  Post-Migration Setup  Device Inventory  Sites  VisualRF Floor Plans                                                             | 13<br>13       |
| Annex - Supported Platforms Supported APs Supported Aruba Mobility Controllers Supported AOS-Switch Platforms Supported AOS-CX Switch Platforms           | 15<br>25<br>25 |

This document provides instructions for migrating the resources of an AirWave server to an Aruba Central (on-premises) server.

#### **Intended Audience**

This guide is intended for system administrators who configure and monitor their network using Aruba Central to install a Aruba Central (on-premises). For more information, see *Aruba Central (on-premises) Installation Guide Technotes*.

#### **Related Documents**

Aruba Central (on-premises) product documentation includes the following documents:

- Aruba Central (on-premises) Installation and Setup Guide
- Aruba Central (on-premises) User Guide
- Aruba Central (on-premises) Migration Guide
- Aruba Central (on-premises) API Reference Guide
- Aruba Central (on-premises) Release Notes

#### **Conventions**

The following conventions are used throughout this guide to emphasize important concepts:

**Table 1:** Typographical Conventions

| Type Style   | Description                                                                                                    |
|--------------|----------------------------------------------------------------------------------------------------|
| Italics      | This style is used to emphasize important terms and to mark the titles of books.                                                    |
| System items | This fixed-width font depicts the following:  Sample screen output System prompts                                                   |
| Bold         | <ul> <li>Keys that are pressed</li> <li>Text typed into a GUI element</li> <li>GUI elements that are clicked or selected</li> </ul> |

#### The following informational icons are used throughout this guide:

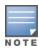

Indicates helpful suggestions, pertinent information, and important things to remember.

Indicates a risk of damage to your hardware or loss of data.

Indicates a risk of personal injury or death

# **Contacting Support**

#### **Table 2:** Contact Information

| Main Site                                    | arubanetworks.com                                                                                       |
|----------------------------------------------|----------------------------------------------------------------------------------------------------|
| Support Site                                 | asp.arubanetworks.com                                                                                   |
| Airheads Social Forums and Knowledge<br>Base | community.arubanetworks.com                                                                             |
| North American Telephone                     | 1-800-943-4526 (Toll Free)<br>1-408-754-1200                                                            |
| International Telephone                      | arubanetworks.com/support-services/contact-support/                                                     |
| Software Licensing Site                      | lms.arubanetworks.com                                                                                   |
| End-of-life Information                      | arubanetworks.com/support-services/end-of-life/                                                         |
| Security Incident Response Team              | Site: <u>arubanetworks.com/support-services/security-bulletins/</u><br>Email: <u>aruba-sirt@hpe.com</u> |
| Open Source License                          | Site: https://myenterpriselicense.hpe.com/cwp-ui/free-software/ArubaCentralOn-Premises-OSP              |

## **Important Information for Migration**

The following are the requirements and guidelines for the migration process:

- The AirWave system must be running a minimum AirWave version of 8.2.8.2 for the online migration to proceed and a minimum version of 8.2.11.0 to proceed with offline migration. If the AirWave system is running an earlier version, refer to the AirWave documentation to upgrade the version to minimum supported versions.
- Only those APs, controllers, and switches that are supported in Aruba Central (on-premises) are migrated. For information on supported hardware, see Supported Platforms section.
- As part of migration, Visual RF and the device inventory for CAPs, IAPs, controllers, and Aruba/HPE switches are migrated.
- For controllers, the device credentials for SNMP and HTTPS profiles are mapped.
- Migration of multiple AirWave systems to a single Aruba Central (on-premises) server is supported. That is, you can migrate multiple AirWave systems to Aruba Central (on-premises) by adding the IP addresses or **AMP Hostnames** of each AirWave system individually.
- All the historical data including data related to reports, monitoring, and stats are not migrated from Airwave to Aruba Central (on-premises) during the migration process.
- Templates are not migrated from Airwave to Aruba Central (on-premises) during the migration process. You must manually create a new template in Aruba Central (on-premises) based on the requirement.
- All data related to VisualRF is migrated from Airwave to Aruba Central (on-premises) during the migration process.

## **Accessing the Migration Page**

To access the migration page, perform the following procedure:

- 1. Log in to your Aruba Central (on-premises) account as an administrator.
- Click the **Account Home** page icon.The Account Home page is displayed.
- 3. Click Global Settings > System Management.
- Click the **Migration** tab.
   The migration page is displayed.

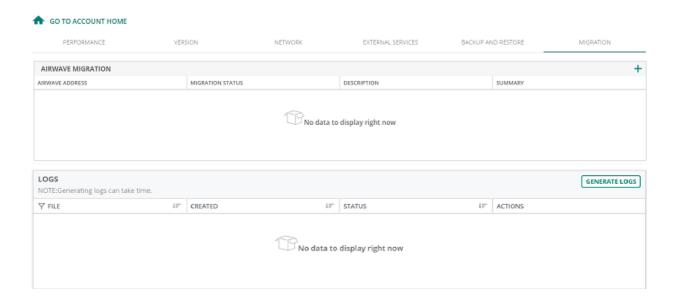

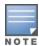

During the migration process, a new AMP back up is created in AirWave and transferred to the Aruba Central (on-premises). The scheduled nightly backup is independent of the backup operation performed as a part of the migration process.

Following table lists the **Migration** tab details:

**Table 3:** Migration Parameters

| Name                | Description                                                                                                    |  |
|---------------------|----------------------------------------------------------------------------------------------------|--|
| Airwave<br>Address  | FQDN or IP address of the AMP.                                                                                                    |  |
| Migration<br>Status | Indicates if the migration is ongoing, failed, or successful. For more information, see Migration Status and Migration Descriptions.                                                                                                    |  |
| Description         | Displays the ongoing step in the migration process. For example, the Description column provides information                                                                                                    |  |
| Summary             | You can hover over the Provides a summary of the migration activity occurring during migration. Following are some of the messages displayed:  Number of devices existing on Aruba Central (on-premises)  Number of devices on AirWave 8.x  Number of devices to migrate  Number of devices successfully migrated  Number of devices failed to migrate |  |
| Action              | Allows you to restart the migration process by clicking the restart icon. You can also                                                                                                    |  |
|                     | delete an AMP from the migration table by clicking the delete icon.                                                                                                    |  |

5. Click the **Migration** tab at the top right corner of the table to add a new migration task. For more information, see Performing the Migration.

## **Performing the Migration**

First you need to add the AirWave server that is running the older software version to Aruba Central. After the migration process completes, the Device Inventory page becomes available.

Aruba Central (on-premises) supports both offline and online migration.

## **Online Migration**

When you begin the migration, the Aruba Central server establishes a connection with the AirWave server using the information you provide on the Migration page.

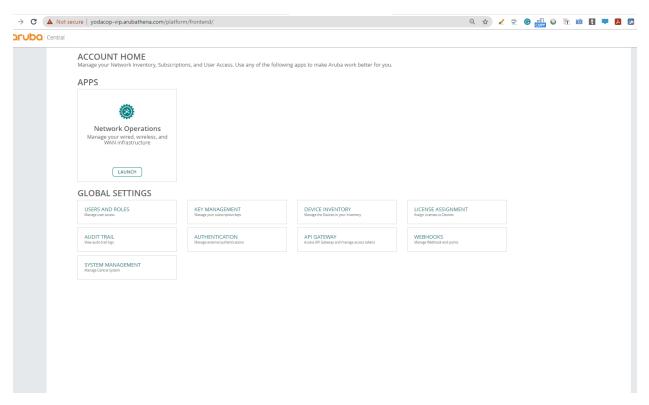

To perform an online migration, perform the following steps with an Internet connection:

- 1. Log in to your Aruba Central (on-premises) account as an administrator.
- Click the **Account Home** page icon.The Account Home page is displayed.
- 3. Click Global Settings > System Management.
- 4. Click the **Migration** tab to display the Migration page.
- 5. Click in the AirWave Migration table to display the **Add Migration** page.
- 6. In the Add Migration page, select the Online Migration option.
- 7. Enter the following details:
  - Host Name or IP Address—Enter the IP address of the AirWave Management Platform (AMP).

- During the migration process, a new AMP back up is created in AirWave and transferred to the Aruba Central (on-premises). The scheduled nightly backup is independent of the backup operation performed as a part of the migration process.
- **Password**—Enter the password associated with the administrative account.
- **Confirm Password**—Re-enter the password.
- 8. Click **Save** to begin the migration process.
- 9. You can add multiple IP addresses to migrate from multiple AirWave servers to one Aruba Central (on-premises) server. In this case, each AMP will be migrated sequentially one after another.

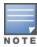

You can not delete an AMP when the migration is in-progress.

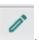

10. In the Airwave Migration table of the Migration page, the online migration entry has the

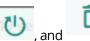

icons allowing you to edit, restart, and delete the migration respectively.

Figure 1 Add Migration Using Host Name

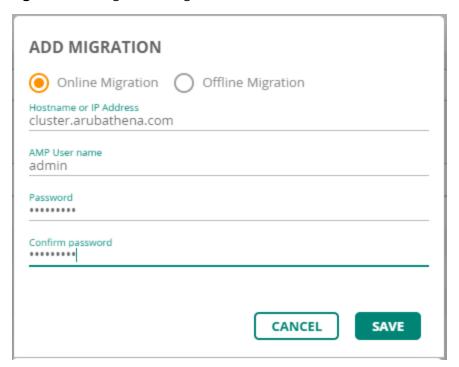

Figure 2 Add Migration Using IP Address

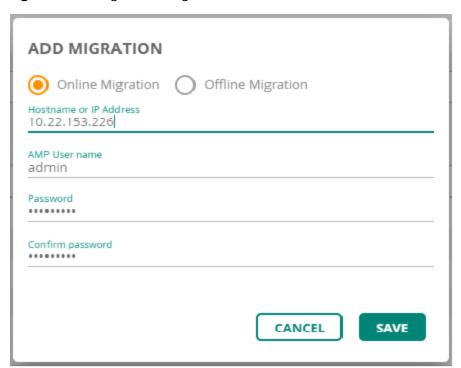

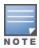

All system operations are disabled until the active system operation is complete. The migration, backup and restore, high availability processes, and the upgrade operations are the system operations in Aruba Central (on-premises).

## **Offline Migration**

In addition to the online migration, Aruba Central (on-premises) allows you to perform offline migration of the Device Inventory data and Visual RF data from AirWave to Aruba Central (on-premises) by uploading the backup file that was earlier downloaded from AirWave.

This process is called Offline Migration. Offline Migration is also called as the Inplace Migration. The user need not have the AirWave server up and running for an offline migration.

Offline migration is required when the user wants to deploy Aruba Central (on-premises) on the same AirWave server. The advantage of offline migration is that the user can bring in all the devices to Aruba Central (on-premises) from AirWave with a single operation.

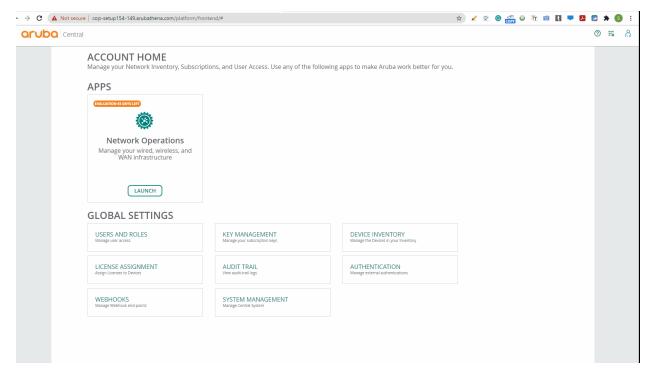

In offline migration, the Aruba Central (on-premises) is installed on the servers where the AMP is operational.

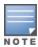

The minimum supported version for the migration is AirWave 8.2.11.0.

Follow these steps to migrate your data using offline migration:

- 1. Log in to your Aruba Central (on-premises) account as an administrator.
- 2. Click the **Account Home** page icon. The Account Home page is displayed.
- 3. Click Global Settings > System Management.
- 4. Click the **Migration** tab to display the Migration page.
- 5. Click in the AirWave Migration table. The Add Migration page is displayed.
- 6. Select the **Offline Migration** option.
- 7. Browse to the location to choose the migration file that was downloaded from AirWave.
- 8. Click Save.

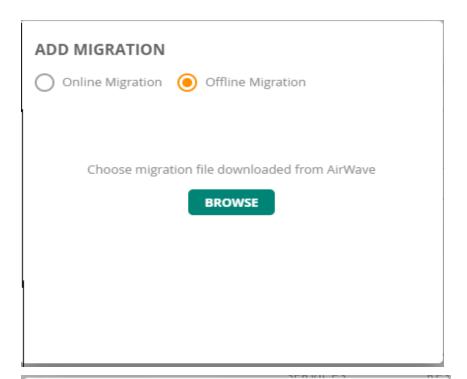

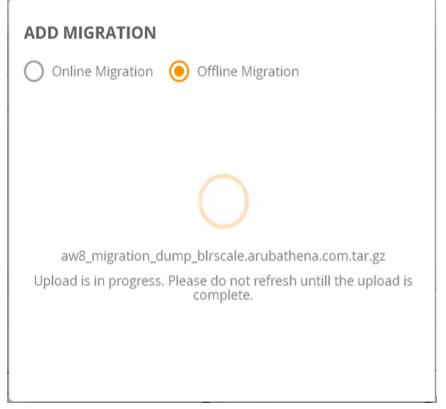

In the **Airwave Migration** table of the **Migration** page, only offline migration entry.

icon is available corresponding to the

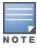

When the upload is in progress, you must not refresh the page.

# **Validating the Migration Process**

After you click **Save** on the migration window, the migration process starts. If multiple AMPs are added, each AMP will be migrated sequentially one after another.

The following figure shows the main components of the Migration page.

Figure 3 Screen Capture of Offline Migration

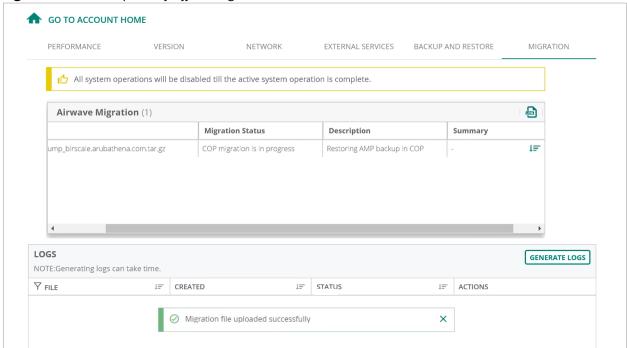

**Figure 4** Screen Capture of a successful Migration.

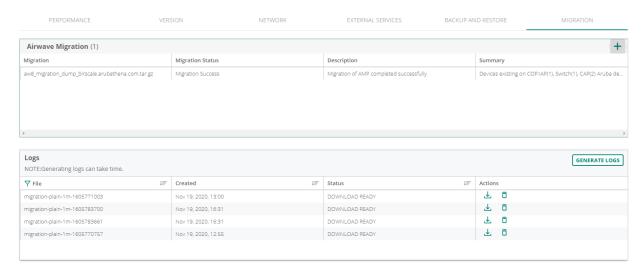

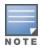

The default time out period for the backup process during the migration is 120 minutes.

During the migration process, a fresh AMP back up is created in Airwave 8.x and transferred to the Aruba Central (on-premises). The scheduled nightly backup is not performed as a part of the migration process.

## Logs

The **Logs** table displays all the logs related to the migrations that are either complete or failed.

You can create or generate the log files in one of the following ways:

- In the Account Home > Global Settings > System Management > Migration > Logs table, click Generate Logs to create the log files.
- In the Account Home > Global Settings > System Management > Performance > Service

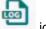

Monitoring table, select the deployment service and click the

The log files that are generated contains the cumulative data of all the AMP migrations.

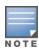

You can veiw the device migration POD logs from the Aruba Central (on-premises) backend or from the UI.

The VisualRF migration POD logs are available in one of the COP cluster node and can be viewed in the /var/log/visualrf path.

#### Figure 5 Log File

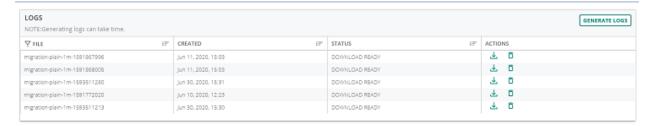

The **Logs** table displays the following columns:

Table 4: Logs Table

| Name    | Description                                                                                                    |
|---------|----------------------------------------------------------------------------------------------------|
| File    | The name of the log file that is generated.                                                                                                    |
| Created | The date and time when the log file is created.                                                                                                    |
| Status  | Indicates the status of the logs that are generated. The status indicated is <b>Download Ready</b> , <b>In Progress</b> , <b>Successful</b> , or <b>Failed</b> .                                                                                                    |
| Action  | <ul> <li>Enables you to perform the following actions:</li> <li>Downloading the generated log files by clicking the download icon. The files are then saved to the local drive as a TAR file.</li> <li>Deleting the log file by clicking the delete icon.</li> </ul> |

## **Migration Status**

Following is a list of migration status displayed in the Airwave Migration table:

- Waiting to start migration
- Migration Stopped
- Migration Started
- AW8.X generating migration dump
- AW8.X migration dump is ready
- COP migration is in progress
- Migration Success
- Migration Failed

## **Migration Descriptions**

Following is a list of migration status descriptions that are displayed during the migration process under the description heading of the migration table:

- Migration of AMP not started
- Starting migration of AMP to COP
- Connecting to AMP
- Could not establish connection to AMP
- Could not prepare backup on AMP
- Waiting for AMP backup to be prepared
- AMP backup not prepared after 2 hrs, please check AMP logs
- AMP backup is ready for download from AMP
- AMP backup is being downloaded to COP
- AMP backup download failed
- AMP backup downloaded successfully
- Restoring AMP backup in COP
- AMP version not supported for migration
- Migrating devices to COP Migrating profiles to COP
- Checking for VRF data to migrate VRF migration in progress
- Migration of VRF data failed VRF
- Migration did not complete after 2 hrs, please check the VRF logs
- Migration of AMP completed successfully, VRF data not found
- Migration was terminated abruptly, please retry migration
- Migration of AMP completed successfully
- Exception occurred during migration, please check the logs
- Another system operation is active, retry after sometime

After the migration completes, verify that your device inventory and the associated or applicable device credentials are migrated correctly. The following resources are migrated:

- Device inventory for CAPs, IAPs, controllers, and switches. For more information, see Device Inventory.
- For controllers, the device credentials for SNMP and HTTPS profiles.

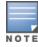

The HTTPS profile remains blank, if the user does not enter the ssh credentials of the controller on the AMP at the time of migration.

## **Post-Migration Setup**

Ensure to configure the migrated devices to the Aruba Central (on-premises) server to ensure successful transfer of data or AMON traffic between the device and the Aruba Central (on-premises) server. The devices must be mapped to the cluster IP Aruba Central (on-premises) server. Prior to the migration process, the controllers were mapped to the AirWave server.

Prior to the migration process, the DHCP server points to the AirWave server. Once the migration process is completed, ensure that the DHCP server is pointed to the Aruba Central (on-premises) server.

## **Device Inventory**

Once the migration process is completed, the devices are automatically populated in the **Account Home > Global Settings > Device Inventory** page. Resources such as the CAPs, IAPs, controllers, and switches are migrated to Device Inventory. The controllers and CAPs are automatically onboarded after the migration process without user intervention.

Ensure to onboard the switches and IAPs manually after the migration process. For more information, see the *Central (on-premises) User Guide*.

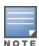

As a part of Instant AP onboarding procedure, you must manually configure the AMS IP address and AMS key. In case of onboarding the switches, you must manually execute the Aruba Central or AMP sever command. Alternately, you can add Instant APs and switches to Aruba Central, by configuring a shared secret key on the DHCP server.

Once the device is added to the Device Inventory, you must map the device profiles to the respective devices available in the Device Inventory.

To map a connection profile to the controller, perform the following steps:

In the Account Home page, under Global Setting click Device Inventory.
 The Device Inventory page is displayed.

- 2. In the **View Devices** table, click the controller to map the device profile.
  - The **Controller Details** page is displayed.
- 3. To map the controller with the HTTPS or SNMP connection profiles, perform the following information:
  - IP Address IP address of the controller.
  - **SNMP or HTTPS profile** Select the SNMP profile required to be mapped to the controller.
  - HTTPS profile Select the HTTPS profile required to be mapped to the controller.
- 4. Click Save.

#### Sites

During migration, all VisualRF buildings from AirWave are converted into Aruba Central (on-premises) sites.

To manage your sites and floor plans:

- 1. In the **Network Operations** app, filter **Global**.
- 2. Under Maintain, click Organization.
  - The **Groups** tab is displayed.
- 3. Click the **Labels and Sites** tab, then select **Sites**.
- 4. Drag and drop devices to add them to a site.

#### VisualRF Floor Plans

All the AirWave VisualRF buildings, floors, and AP locations are migrated. The buildings from the AirWave VisualRF is migrated as sites.

To view the VisualRF dashboard:

- 1. In the **Network Operations** app, use the filter bar to select a site.
- 2. Under Manage, click Overview > FloorPlans.

The **Floor Plans** page is displayed.

The Floor Details drop-down list from which you can select the floor name to view the respective floor plan.

The search box which allows you to search for a specific device or a component on a floor.

The dashboard also allows you to view all the access points, devices, security rogues, and regions located across the floors.

The **Properties** pane displays the following details corresponding to the selected floor:

- Total number of access points
- The name of the floor
- The name of the site
- The width of the floor
- The height of the floor

This section provides the following information:

- Supported APs
- Supported AOS-Switch Platforms
- Supported AOS-CX Switch Platforms
- Supported Aruba Mobility Controllers

## **Supported APs**

Aruba Central (on-premises) supports following types of Aruba access points (APs).

- Instant APs—The Instant Access Point (IAP) based WLAN solution consists of a cluster of access points in a Layer 2 subnet. The IAPs serve a dual role as both Virtual Controller (VC) and member APs. The IAP WLAN solution does not require a dedicated controller hardware and can be deployed through a simplified setup process appropriate for smaller organizations, or for multiple geographically dispersed locations without an on-site administrator. IAPs run on the Aruba Instant. Aruba Central (on-premises) supports both monitoring and management of IAPs. With Aruba Central (on-premises), network administrators can configure, monitor, and troubleshoot IAP WLANs, upload new software images, monitor devices, generate reports, and perform other vital management tasks from remote locations.
- Campus APs—The Campus Access Point (CAP)s are used in private networks where APs connect over private links (LAN, WLAN, WAN, or MPLS) and terminate directly on controllers. CAPs are deployed as part of the indoor campus solution in enterprise office buildings, warehouses, hospitals, universities, and so on. Aruba Central (on-premises) supports only onboarding and monitoring the CAPs.

#### **Supported IAP**

Aruba Central (on-premises) supports the following IAP platforms and Aruba Instant software versions:

**Table 5:** Supported Instant AP Platforms

| Instant<br>AP<br>Platform | Installation Mode | Latest<br>Validated<br>Aruba<br>Instant<br>Software<br>Version | Power<br>Draw<br>Support |
|---------------------------|-------------------|----------------------------------------------------------------|--------------------------|
| AP-655                    | Indoor            | 8.10.0.0                                                       | Yes                      |
| AP-635                    | Indoor            | 8.9.0.0                                                        | Yes                      |
| AP-567EX                  | Outdoor           | 8.7.1.0                                                        | No                       |

| Instant<br>AP<br>Platform | Installation Mode | Latest<br>Validated<br>Aruba<br>Instant<br>Software<br>Version | Power<br>Draw<br>Support |
|---------------------------|-------------------|----------------------------------------------------------------|--------------------------|
| AP-567                    | Outdoor           | 8.7.1.0                                                        | Yes                      |
| AP-565EX                  | Outdoor           | 8.7.1.0                                                        | No                       |
| AP-565                    | Outdoor           | 8.7.1.0                                                        | Yes                      |
| AP-503H                   | Indoor            | 8.7.1.0                                                        | Yes                      |
| AP-577EX                  | Outdoor           | 8.7.0.0                                                        | Yes                      |
| AP-577                    | Outdoor           | 8.7.0.0                                                        | Yes                      |
| AP-575EX                  | Outdoor           | 8.7.0.0                                                        | Yes                      |
| AP-575                    | Outdoor           | 8.7.0.0                                                        | Yes                      |
| AP-574                    | Outdoor           | 8.7.0.0                                                        | Yes                      |
| AP-518                    | Outdoor           | 8.7.0.0                                                        | Yes                      |
| AP-505H                   | Indoor            | 8.7.0.0                                                        | Yes                      |
| AP-505                    | Indoor            | 8.6.0.0                                                        | Yes                      |
| AP-504                    | Indoor            | 8.6.0.0                                                        | Yes                      |
| AP-535                    | Indoor            | 8.6.0.7<br>8.5.0.0                                             | No                       |
| AP-534                    | Indoor            | 8.6.0.7<br>8.5.0.0                                             | No                       |
| AP-515                    | Indoor            | 8.6.0.7<br>8.4.0.0                                             | Yes                      |
| AP-514                    | Indoor            | 8.6.0.7<br>8.4.0.0                                             | Yes                      |
| AP-555                    | Indoor            | 8.5.0.0                                                        | No                       |
| AP-387                    | Outdoor           | 8.4.0.0                                                        | Yes                      |
| AP-303P                   | Indoor            | 8.4.0.0                                                        | No                       |
| AP-377EX                  | Outdoor           | 8.3.0.0                                                        | No                       |
| AP-377                    | Outdoor           | 8.3.0.0                                                        | Yes                      |
| AP-375EX                  | Outdoor           | 8.3.0.0                                                        | No                       |
| AP-375                    | Outdoor           | 8.3.0.0                                                        | Yes                      |

| Instant<br>AP<br>Platform | Installation Mode | Latest<br>Validated<br>Aruba<br>Instant<br>Software<br>Version | Power<br>Draw<br>Support |
|---------------------------|-------------------|----------------------------------------------------------------|--------------------------|
| AP-374                    | Outdoor           | 8.3.0.0                                                        | Yes                      |
| AP-345                    | Indoor            | 8.3.0.0                                                        | Yes                      |
| AP-344                    | Indoor            | 8.3.0.0                                                        | Yes                      |
| AP-318                    | Indoor            | 8.3.0.0                                                        | Yes                      |
| AP-303                    | Indoor            | 8.3.0.0                                                        | No                       |
| AP-203H                   | Indoor            | 8.3.0.3<br>6.5.4.8<br>6.5.3.7                                  | No                       |
| AP-367                    | Outdoor           | 8.3.0.3<br>6.5.4.8<br>6.5.3.7                                  | No                       |
| AP-365                    | Outdoor           | 8.3.0.3<br>6.5.4.8<br>6.5.3.7                                  | No                       |
| AP-303HR                  | Indoor            | 6.5.2.0                                                        | No                       |
| AP-303H                   | Indoor            | 8.3.0.3<br>6.5.4.8<br>6.5.3.7                                  | Yes                      |
| AP-203RP                  | Indoor            | 8.3.0.3<br>6.5.4.8<br>6.5.3.7                                  | No                       |
| AP-203R                   | Indoor            | 8.3.0.3<br>6.5.4.8<br>6.5.3.7                                  | No                       |
| IAP-305                   | Indoor            | 8.3.0.3<br>6.5.4.8<br>6.5.3.7                                  | Yes                      |
| IAP-304                   | Indoor            | 8.3.0.3<br>6.5.4.8<br>6.5.3.7                                  | Yes                      |
| IAP-207                   | Indoor            | 8.3.0.3<br>6.5.4.8<br>6.5.3.7                                  | No                       |
| IAP-335                   | Indoor            | 8.3.0.3<br>6.5.4.8                                             | Yes                      |

| Instant<br>AP<br>Platform | Installation Mode | Latest<br>Validated<br>Aruba<br>Instant<br>Software<br>Version       | Power<br>Draw<br>Support |
|---------------------------|-------------------|----------------------------------------------------------------------|--------------------------|
|                           |                   | 6.5.3.7                                                              |                          |
| IAP-334                   | Indoor            | 8.3.0.3<br>6.5.4.8<br>6.5.3.7                                        | Yes                      |
| IAP-315                   | Indoor            | 8.3.0.3<br>6.5.4.8<br>6.5.3.7                                        | No                       |
| IAP-314                   | Indoor            | 8.3.0.3<br>6.5.4.8<br>6.5.3.7                                        | Yes                      |
| IAP-325                   | Indoor            | 8.3.0.3<br>6.5.4.8<br>6.5.3.7<br>6.4.4.8-4.2.4.10<br>6.4.3.4-4.2.1.0 | No                       |
| IAP-324                   | Indoor            | 8.3.0.3<br>6.5.4.8<br>6.5.3.7<br>6.4.4.8-4.2.4.10<br>6.4.3.4-4.2.1.0 | No                       |
| IAP-277                   | Outdoor           | 6.5.4.3<br>6.5.3.7<br>6.4.4.8-4.2.4.10<br>6.4.3.4-4.2.1.0            | No                       |
| IAP-228                   | Indoor            | 6.5.4.3<br>6.5.3.7<br>6.4.4.8-4.2.4.10<br>6.4.3.4-4.2.1.0            | No                       |
| IAP-205H                  | Indoor            | 6.5.4.8<br>6.5.3.7<br>6.4.4.8-4.2.4.10<br>6.4.3.4-4.2.1.0            | No                       |
| IAP-215                   | Indoor            | 6.5.4.3<br>6.5.3.7<br>6.4.4.8-4.2.4.10<br>6.4.3.4-4.2.1.0            | No                       |
| IAP-214                   | Indoor            | 6.5.4.3                                                              | No                       |

| Instant<br>AP<br>Platform | Installation Mode | Latest<br>Validated<br>Aruba<br>Instant<br>Software<br>Version | Power<br>Draw<br>Support |
|---------------------------|-------------------|----------------------------------------------------------------|--------------------------|
|                           |                   | 6.5.3.7<br>6.4.4.8-4.2.4.10<br>6.4.3.4-4.2.1.0                 |                          |
| IAP-205                   | Indoor            | 6.5.4.8<br>6.5.3.7<br>6.4.4.8-4.2.4.10<br>6.4.3.4-4.2.1.0      | No                       |
| IAP-204                   | Indoor            | 6.5.4.8<br>6.5.3.7<br>6.4.4.8-4.2.4.10<br>6.4.3.4-4.2.1.0      | No                       |
| IAP-275                   | Outdoor           | 6.5.4.3<br>6.5.3.7<br>6.4.4.8-4.2.4.10<br>6.4.3.4-4.2.1.0      | No                       |
| IAP-274                   | Outdoor           | 6.5.4.3<br>6.5.3.7<br>6.4.4.8-4.2.4.10<br>6.4.3.4-4.2.1.0      | No                       |
| IAP-103                   | Indoor            | 6.5.4.8<br>6.5.3.7<br>6.4.4.8-4.2.4.10<br>6.4.3.4-4.2.1.0      | No                       |
| IAP-225                   | Indoor            | 6.5.4.3<br>6.5.3.7<br>6.4.4.8-4.2.4.10<br>6.4.3.4-4.2.1.0      | No                       |
| IAP-224                   | Indoor            | 6.5.4.3<br>6.5.3.7<br>6.4.4.8-4.2.4.10<br>6.4.3.4-4.2.1.0      | No                       |
| IAP-115                   | Indoor            | 6.5.4.8<br>6.5.3.7<br>6.4.4.8-4.2.4.10<br>6.4.3.4-4.2.1.0      | No                       |

| Instant<br>AP<br>Platform | Installation Mode | Latest<br>Validated<br>Aruba<br>Instant<br>Software<br>Version | Power<br>Draw<br>Support |
|---------------------------|-------------------|----------------------------------------------------------------|--------------------------|
| IAP-114                   | Indoor            | 6.5.4.8                                                        | No                       |
|                           |                   | 6.5.3.7                                                        |                          |
|                           |                   | 6.4.4.8-4.2.4.10                                               |                          |
|                           |                   | 6.4.3.4-4.2.1.0                                                |                          |

- IAP-214, IAP-215, IAP-224, IAP-225, IAP-228, IAP-274, IAP-275, and IAP-277 IAPs are no longer supported from Aruba Instant 8.7.0.0 onwards.
- IAP-103, IAP-114, IAP-115, IAP-204, IAP-205, and IAP-205H IAPs are no longer supported from Aruba Instant 8.3.0.0 onwards.
- By default, AP-318, AP-374, AP-375, and AP-377 IAPs have Eth1 as the uplink port and Eth0 as the downlink port. Aruba does not recommend you to upgrade these IAPs to Aruba Instant 8.5.0.0 or 8.5.0.1 firmware versions, as the upgrade process changes the uplink port from Eth1 to Eth0 port thereby making the devices unreachable.

### **Supported Campus APs**

Aruba Central (on-premises) supports the following CAP platforms and ArubaOS software versions:

| AP Platform | Latest Validated ArubaOS Software Versions |
|-------------|--------------------------------------------|
| AP-567EX    | 8.9.0.0<br>8.8.0.0                         |
| AP-565EX    | 8.9.0.0<br>8.8.0.0                         |
| AP-505HR    | 8.9.0.0<br>8.8.0.0                         |
| AP-503HR    | 8.9.0.0<br>8.8.0.0                         |
| AP-375EX    | 8.9.0.0<br>8.8.0.0                         |
| AP-228      | 8.9.0.0<br>8.8.0.0                         |
| AP-207      | 8.9.0.0<br>8.8.0.0                         |

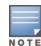

| AP Platform | Latest Validated ArubaOS Software Versions |
|-------------|--------------------------------------------|
| AP-577EX    | 8.7.1.0<br>8.6.0.7                         |
| AP-577      | 8.7.1.0<br>8.6.0.7                         |
| AP-575EX    | 8.7.1.0<br>8.6.0.7                         |
| AP-575      | 8.7.1.0<br>8.6.0.7                         |
| AP-574      | 8.7.1.0<br>8.6.0.7                         |
| AP-567      | 8.7.1.0                                    |
| AP-565      | 8.7.1.0                                    |
| AP-555      | 8.7.1.0<br>8.6.0.7                         |
| AP-518      | 8.7.1.0<br>8.6.0.7                         |
| AP-535      | 8.7.1.0<br>8.6.0.7                         |
| AP-534      | 8.7.1.0<br>8.6.0.7                         |
| AP-515      | 8.7.1.0<br>8.6.0.7                         |
| AP-514      | 8.7.1.0<br>8.6.0.7                         |
| AP-505H     | 8.7.1.0<br>8.6.0.7                         |
| AP-505      | 8.7.1.0<br>8.6.0.7                         |
| AP-504      | 8.7.1.0<br>8.6.0.7                         |
| AP-503H     | 8.7.1.0                                    |
| AP-377EX    | 8.7.1.0<br>8.6.0.7<br>6.5.4.16             |
| AP-377      | 8.7.1.0<br>8.6.0.7<br>6.5.4.16             |
| AP-375      | 8.7.1.0                                    |

| AP Platform | Latest Validated ArubaOS Software Versions |
|-------------|--------------------------------------------|
|             | 8.6.0.7<br>6.5.4.16                        |
| AP-374      | 8.7.1.0<br>8.6.0.7<br>6.5.4.16             |
| AP-367      | 8.7.1.0<br>8.6.0.7<br>6.5.4.16             |
| AP-365      | 8.7.1.0<br>8.6.0.7<br>6.5.4.16             |
| AP-345      | 8.7.1.0<br>8.6.0.7                         |
| AP-344      | 8.7.1.0<br>8.6.0.7                         |
| AP-335      | 8.7.1.0<br>8.6.0.7<br>6.5.4.16             |
| AP-334      | 8.7.1.0<br>8.6.0.7<br>6.5.4.16             |
| AP-325      | 8.7.1.0<br>8.6.0.7<br>6.5.4.16             |
| AP-324      | 8.7.1.0<br>8.6.0.7<br>6.5.4.16             |
| AP-318      | 8.7.1.0<br>8.6.0.7                         |
| AP-315      | 8.7.1.0<br>8.6.0.7<br>6.5.4.16             |
| AP-314      | 8.7.1.0<br>8.6.0.7<br>6.5.4.16             |
| AP-305      | 8.7.1.0<br>8.6.0.7<br>6.5.4.16             |
| AP-304      | 8.7.1.0<br>8.6.0.7<br>6.5.4.16             |
| AP-303P     | 8.7.1.0                                    |

| AP Platform | Latest Validated ArubaOS Software Versions |
|-------------|--------------------------------------------|
|             | 8.6.0.7                                    |
| AP-303H     | 8.7.1.0<br>8.6.0.7                         |
| AP-303      | 8.7.1.0<br>8.6.0.7                         |
| AP-277      | 8.7.1.0<br>8.6.0.7<br>6.5.4.16             |
| AP-275      | 8.7.1.0<br>8.6.0.7<br>6.5.4.16             |
| AP-274      | 8.7.1.0<br>8.6.0.7<br>6.5.4.16             |
| AP-225      | 8.7.1.0<br>8.6.0.7<br>6.5.4.16             |
| AP-224      | 8.7.1.0<br>8.6.0.7<br>6.5.4.16             |
| AP-215      | 8.7.1.0<br>8.6.0.7<br>6.5.4.16             |
| AP-214      | 8.7.1.0<br>8.6.0.7<br>6.5.4.16             |
| AP-205H     | 8.2.1.0<br>6.5.4.8<br>6.5.3.7              |
| AP-205      | 8.7.1.0<br>8.6.0.7<br>6.5.4.16             |
| AP-204      | 8.7.1.0<br>8.6.0.7<br>6.5.4.16             |
| AP-203RP    | 8.7.1.0<br>8.6.0.7<br>6.5.4.16             |
| AP-203H     | 8.7.1.0<br>8.6.0.7<br>6.5.4.16             |
| AP-203R     | 8.7.1.0                                    |

| AP Platform | Latest Validated ArubaOS Software Versions |  |  |  |
|-------------|--------------------------------------------|--|--|--|
|             | 8.6.0.7<br>6.5.4.16                        |  |  |  |
| AP-175P     | 8.7.1.0<br>8.6.0.7<br>6.5.4.16             |  |  |  |
| AP-175DC    | 8.7.1.0<br>8.6.0.7<br>6.5.4.16             |  |  |  |
| AP-175AC    | 8.7.1.0<br>8.6.0.7<br>6.5.4.16             |  |  |  |
| AP-135      | 8.7.1.0<br>8.6.0.7<br>6.5.4.16             |  |  |  |
| AP-134      | 8.7.1.0<br>8.6.0.7<br>6.5.4.16             |  |  |  |
| AP-115      | 8.7.1.0<br>8.6.0.7<br>6.5.4.16             |  |  |  |
| AP-114      | 8.6.0.7<br>6.5.4.16                        |  |  |  |
| AP-104      | 8.7.1.0<br>8.6.0.7<br>6.5.4.16             |  |  |  |
| AP-105      | 8.7.1.0<br>8.6.0.7<br>6.5.4.16             |  |  |  |
| AP-103H     | 8.7.1.0<br>8.6.0.7<br>6.5.4.16             |  |  |  |

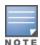

- For more information about Aruba's End-of-life policy and the timelines for hardware and software products at the end of their lives, see: <a href="https://www.arubanetworks.com/support-services/end-of-life/">https://www.arubanetworks.com/support-services/end-of-life/</a>
- Data sheets and technical specifications for the supported AP platforms are available at: https://www.arubanetworks.com/products/networking/access-points/

## **Supported Aruba Mobility Controllers**

Aruba Central supports provisioning, management, and monitoring of the following Aruba Mobility Controllers.

**Table 6:** Supported Devices and Software Versions

| Supported Device                                                                 | Latest Validated Software Versions |
|----------------------------------------------------------------------------------|------------------------------------|
| Aruba 7000 Series Mobility Controllers<br>Aruba 7200 Series Mobility Controllers | 8.7.1.0<br>8.6.0.7<br>6.5.4.16     |

#### NOTE:

Controllers running ArubaOS 6.5.4.8 software image do not support WebSocket connection. You must manually add these controllers to Aruba Central.

The minimum software version required for monitoring controller clusters and Mobility Conductor managed networks is ArubaOS 8.2.1.0.

## **Supported AOS-Switch Platforms**

- To manage your AOS-Switches using Aruba Central (on-premises), ensure that the switch software is upgraded to 16.09.0010 or a later version. However, if you already have switches running lower software versions in your account, you can continue to manage these devices from Aruba Central (on-premises).
- Changing AOS-Switches firmware from latest version to earlier major versions is not recommended if the switches are managed in UI groups. For features that are not supported or not managed in Aruba Central (on-premises) on earlier AOS-Switch versions, changing firmware to earlier major versions might result in loss of configuration.

The following tables list the switch platforms, corresponding software versions supported in Aruba Central (on-premises), and switch stacking details.

**Table 7:** Supported AOS-Switch Series, Software Versions, and Switch Stacking

| Switch<br>Platform                | Supported<br>Software<br>Versions                                                                                                  | Recommended<br>Software<br>Versions                                                                                                | Switch Stacking<br>Support | Supported<br>Stack Type<br>(Frontplane<br>(VSF) /<br>Backplane<br>(BPS)) | Supported<br>Configuration<br>Group Type<br>for Stacking<br>(UI / Tem-<br>plate) |
|-----------------------------------|----------------------------------------------------------------------------------------------------|----------------------------------------------------------------------------------------------------|----------------------------|--------------------------------------------------------------------------|----------------------------------------------------------------------------------|
| Aruba<br>2540<br>Switch<br>Series | <ul> <li>YC.16.08.0019         or later</li> <li>YC.16.09.0015         or later</li> <li>YC.16.10.0012         or later</li> </ul> | <ul> <li>YC.16.08.0019         or later</li> <li>YC.16.09.0015         or later</li> <li>YC.16.10.0012         or later</li> </ul> | N/A                        | N/A                                                                      | Ul and<br>Template                                                               |

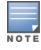

| Switch<br>Platform                 | Supported<br>Software<br>Versions                                                                                                  | Recommended<br>Software<br>Versions                                                                                                | Switch Stacking<br>Support                                                                              | Supported<br>Stack Type<br>(Frontplane<br>(VSF) /<br>Backplane<br>(BPS)) | Supported<br>Configuration<br>Group Type<br>for Stacking<br>(UI / Tem-<br>plate) |
|------------------------------------|----------------------------------------------------------------------------------------------------|----------------------------------------------------------------------------------------------------|----------------------------------------------------------------------------------------------------|--------------------------------------------------------------------------|----------------------------------------------------------------------------------|
| Aruba<br>2930F<br>Switch<br>Series | <ul> <li>WC.16.08.0019         or later</li> <li>WC.16.09.0015         or later</li> <li>WC.16.10.0012         or later</li> </ul> | <ul> <li>WC.16.08.0019         or later</li> <li>WC.16.09.0015         or later</li> <li>WC.16.10.0012         or later</li> </ul> | Yes Switch Software Dependency: WC.16.08.0019 or later WC.16.09.0015 or later WC.16.10.0012 or later    | VSF                                                                      | UI and<br>Template                                                               |
| Aruba<br>2930M<br>Switch<br>Series | <ul> <li>WC.16.08.0019         or later</li> <li>WC.16.09.0015         or later</li> <li>WC.16.10.0012         or later</li> </ul> | <ul> <li>WC.16.08.0019         or later</li> <li>WC.16.09.0015         or later</li> <li>WC.16.10.0012         or later</li> </ul> | Yes Switch Software Dependency: WC.16.08.0019 or later WC.16.09.0015 or later WC.16.10.0012 or later    | BPS                                                                      | UI and<br>Template                                                               |
| Aruba<br>3810<br>Switch<br>Series  | <ul> <li>KB.16.08.0019         or later</li> <li>KB.16.09.0015         or later</li> <li>KB.16.10.0012         or later</li> </ul> | <ul> <li>KB.16.08.0019         or later</li> <li>KB.16.09.0015         or later</li> <li>KB.16.10.0012         or later</li> </ul> | Yes Switch Software Dependency:  KB.16.08.0019 or later  KB.16.09.0015 or later  KB.16.10.0012 or later | BPS                                                                      | UI and<br>Template                                                               |
| Aruba<br>5400R<br>Switch<br>Series | <ul> <li>KB.16.08.0019         or later</li> <li>KB.16.09.0015         or later</li> <li>KB.16.10.0012         or later</li> </ul> | <ul> <li>KB.16.08.0019         or later</li> <li>KB.16.09.0015         or later</li> <li>KB.16.10.0012         or later</li> </ul> | Yes Switch Software Dependency:  KB.16.08.0019 or later  KB.16.09.0015 or later  KB.16.10.0012 or later | VSF                                                                      | Template only                                                                    |

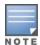

Provisioning and configuring of aruba 5400Aruba 5400R switches and Aruba 5400R switch stacks is supported only through configuration templates. Aruba Central (on-premises) does not support moving Aruba 5400R switches from the template group to a UI group. If an Aruba 5400R switch is pre-assigned to a UI group, then the device is moved to an unprovisioned group after it joins.

Data sheets and technical specifications for the supported switch platforms are available at: https://www.arubanetworks.com/products/networking/switches/.

# **Supported AOS-CX Switch Platforms**

The following table lists the AOS-CX platforms, corresponding software versions supported in Aruba Central (on-premises), and switch stacking details.

**Table 8:** Supported AOS-CX Switch Series, Software Versions, and Switch Stacking

| able 8: Supported AOS-CX Switch Series, Software versions, and Switch Stacking                   |                                   |                                     |                                                         |                            |                                          |                                                                |
|--------------------------------------------------------------------------------------------------|-----------------------------------|-------------------------------------|---------------------------------------------------------|----------------------------|------------------------------------------|----------------------------------------------------------------|
| Switch<br>Platform                                                                               | Supported<br>Software<br>Versions | Recommended<br>Software<br>Versions | Switch<br>Stacking<br>Support                           | Supported<br>Stack<br>Type | Maximum<br>Number<br>of Stack<br>Members | Supported<br>Configuration<br>Group Type<br>(UI /<br>Template) |
| AOS-CX<br>4100i<br>Switch<br>Series                                                              | 10.08.0001                        | 10.08.0001                          | -N/A-                                                   | -N/A-                      | -N/A-                                    | UI and Template                                                |
| AOS-CX<br>6100<br>Switch<br>Series                                                               | 10.06.0110<br>or later            | 10.06.0150 or<br>10.07.0030         | -N/A-                                                   | -N/A-                      | -N/A-                                    | UI and Template                                                |
| AOS-CX<br>6200<br>Switch<br>Series                                                               | 10.05.0021<br>or later            | 10.06.0150 or<br>10.07.0030         | Yes<br>Switch<br>Software<br>Dependency<br>: 10.05.0021 | VSF                        | 8                                        | UI and Template                                                |
| AOS-CX<br>6300<br>Switch<br>Series                                                               | 10.05.0021<br>or later            | 10.06.0150 or<br>10.07.0030         | Yes<br>Switch<br>Software<br>Dependency<br>: 10.05.0021 | VSF                        | 10                                       | UI and Template                                                |
| AOS-CX<br>6300<br>Switch<br>Series<br>[JL762A]<br>Back 2<br>Front<br>Power<br>Supply<br>SKU only | 10.06.0001<br>or later            | 10.06.0150 or<br>10.07.0030         | Yes<br>Switch<br>Software<br>Dependency<br>: 10.05.0021 | VSF                        | 10                                       | UI and Template                                                |
| AOS-CX<br>6405<br>Switch<br>Series                                                               | 10.05.0021<br>or later            | 10.06.0150 or<br>10.07.0030         | -N/A-                                                   | -N/A-                      | -N/A-                                    | Template only                                                  |

| Switch<br>Platform                 | Supported<br>Software<br>Versions | Recommended<br>Software<br>Versions | Switch<br>Stacking<br>Support | Supported<br>Stack<br>Type | Maximum<br>Number<br>of Stack<br>Members | Supported<br>Configuration<br>Group Type<br>(UI /<br>Template) |
|------------------------------------|-----------------------------------|-------------------------------------|-------------------------------|----------------------------|------------------------------------------|----------------------------------------------------------------|
| AOS-CX<br>6410<br>Switch<br>Series | 10.05.0021<br>or later            | 10.06.0150 or<br>10.07.0030         | -N/A-                         | -N/A-                      | -N/A-                                    | Template only                                                  |
| AOS-CX<br>8320<br>Switch<br>Series | 10.05.0021<br>or later            | 10.06.0150 or<br>10.07.0030         | -N/A-                         | -N/A-                      | -N/A-                                    | UI and Template                                                |
| AOS-CX<br>8325<br>Switch<br>Series | 10.05.0021<br>or later            | 10.06.0150 or<br>10.07.0030         | -N/A-                         | -N/A-                      | -N/A-                                    | UI and Template                                                |
| AOS-CX<br>8360<br>Switch<br>Series | 10.06.0001<br>or later            | 10.06.0150 or<br>10.07.0030         | -N/A-                         | -N/A-                      | -N/A-                                    | UI and Template                                                |
| AOS-CX<br>8400<br>Switch<br>Series | 10.06.0001<br>or later            | 10.06.0150 or<br>10.07.0030         | -N/A-                         | -N/A-                      | -N/A-                                    | Template only                                                  |

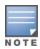

Provisioning and configuring of AOS-CX 6405, 6410, and 8400 switch series is supported only through configuration templates.

Data sheets and technical specifications for the supported switch platforms are available at: https://www.arubanetworks.com/products/networking/switches/.